Degree Works Plans allow advisors to provide semester-by-semester requirement planning for students. When Active and Locked, these plans integrate with registration and also assess On-Track / Off-Track status of Critical requirements. Courses added to plans are validated against the course catalog, against typical "when offered" information and also against prerequisite structure.

The Plans area will open to a Plan List if plan(s) exist for the student. You can select an existing Plan to edit or use the "New plan" icon to create a new one, either from Templates or from a blank slate.

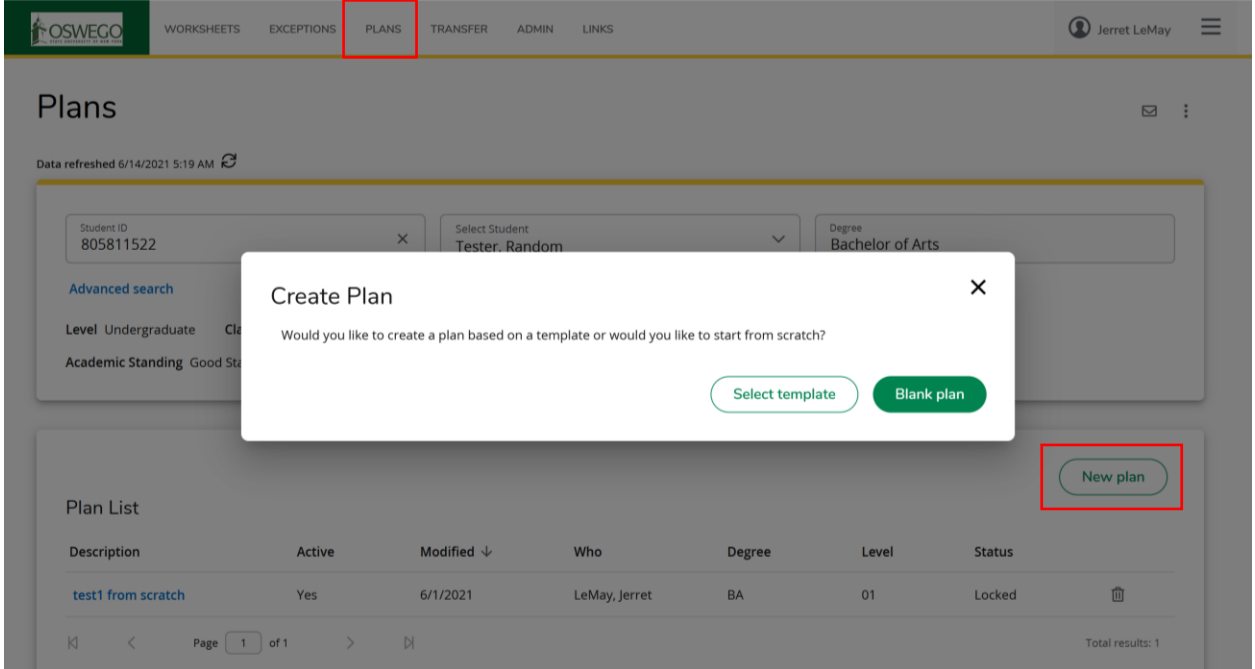

Templates provide rough-draft starting point for a fall-start, four-year degree path that can be edited and tailored to the student's specific needs. If creating a Plan from a Template, select a starting term and a template (the list is searchable).

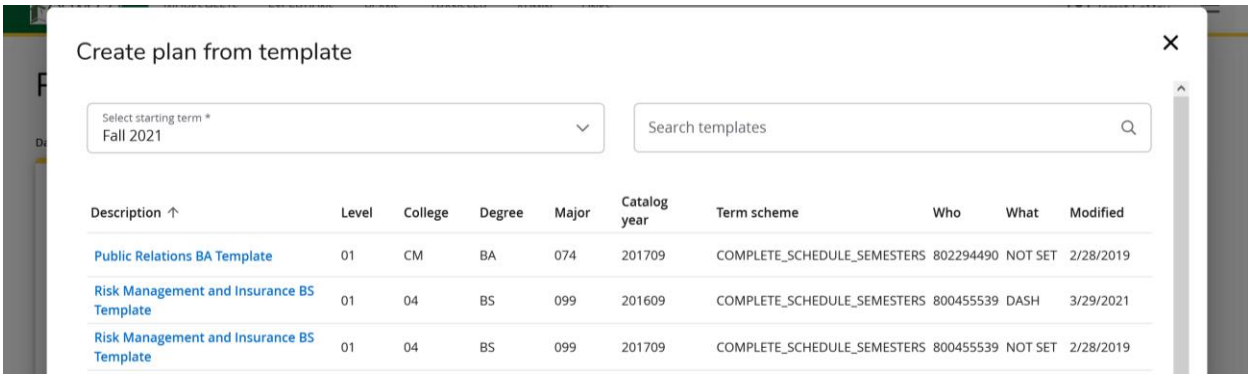

Use the pencil icon to rename the Plan and to make the Plan Active and Locked.

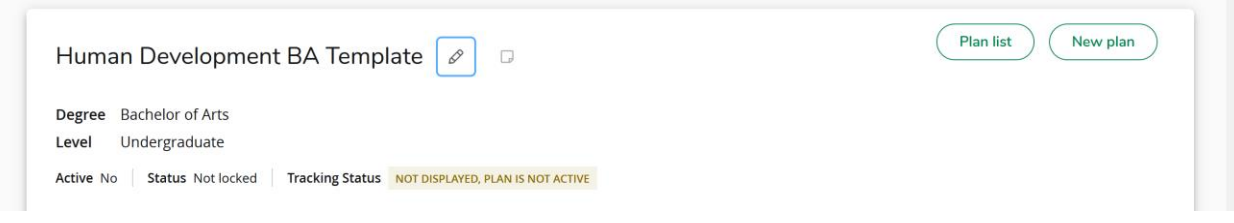

**Active** Plans can be viewed by students in Degree Works. **Locked** Plans integrate with Registration and also provide On-Track / Off-Track status based on requirements marked Critical.

Plans created from Templates can be edited the same as those created from Blank.

If starting from a Blank plan, you'll need to select a starting term and give the Plan a description.

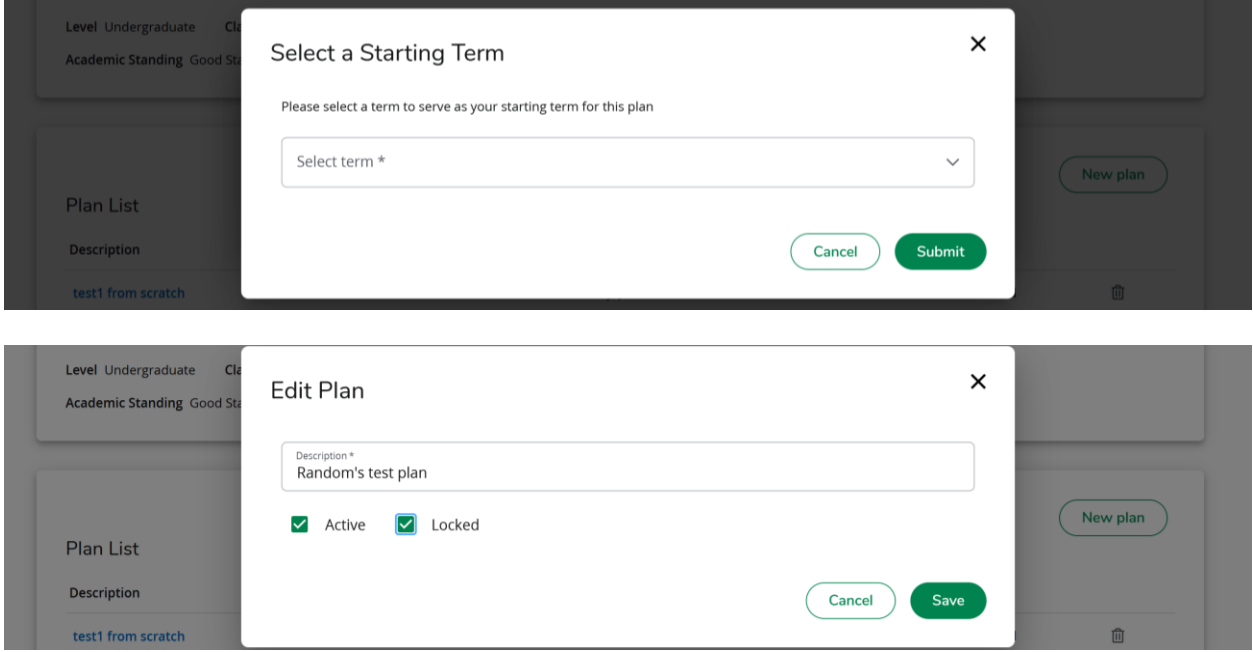

When starting from a blank plan, you can make it Active and Locked right from the start or use the pencil icon later on to make the Plan Active and Locked.

The blank Plan will open with the starting semester in place. You can add more by using the "Add term" button.

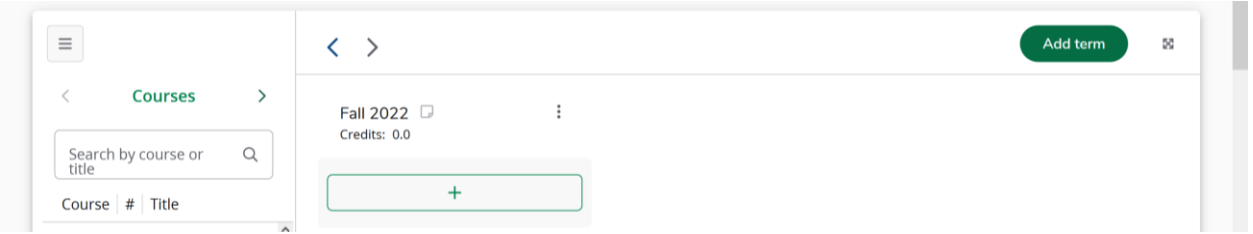

There are four ways to add requirements to a term. The left-side navigation provides three: Courses, Requirements and Still Needed.

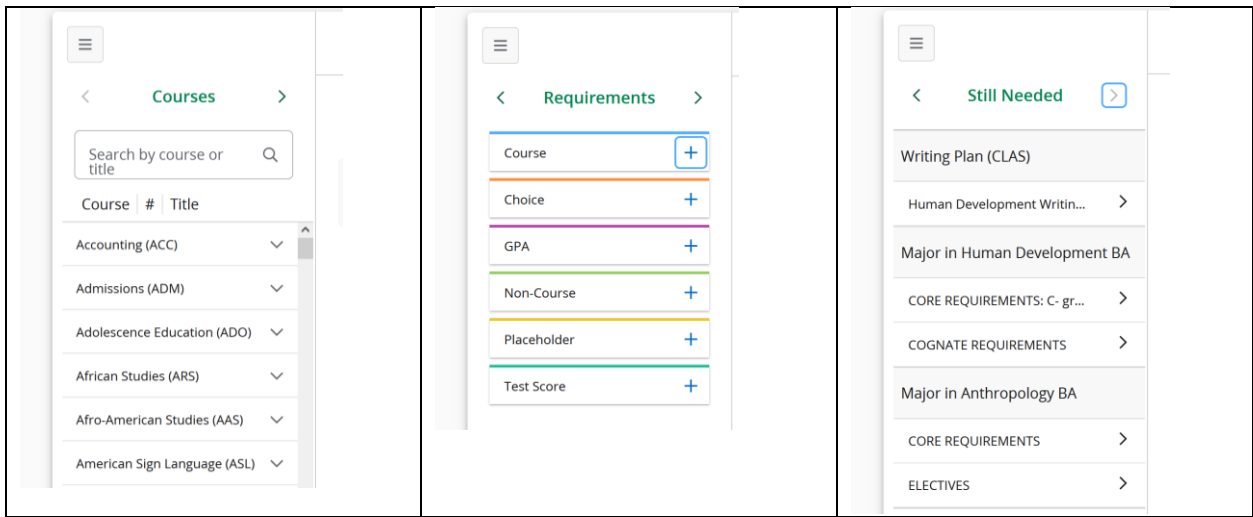

"Courses" allows you to search the course catalog to drag and drop courses onto the Plan. "Still Needed" behaves similarly, but presents you with courses that are still needed on the student audit rather than the entire course catalog.

"Requirements" present the different types of requirements that can be added. Clicking the "+" will display a pop-up for entering information.

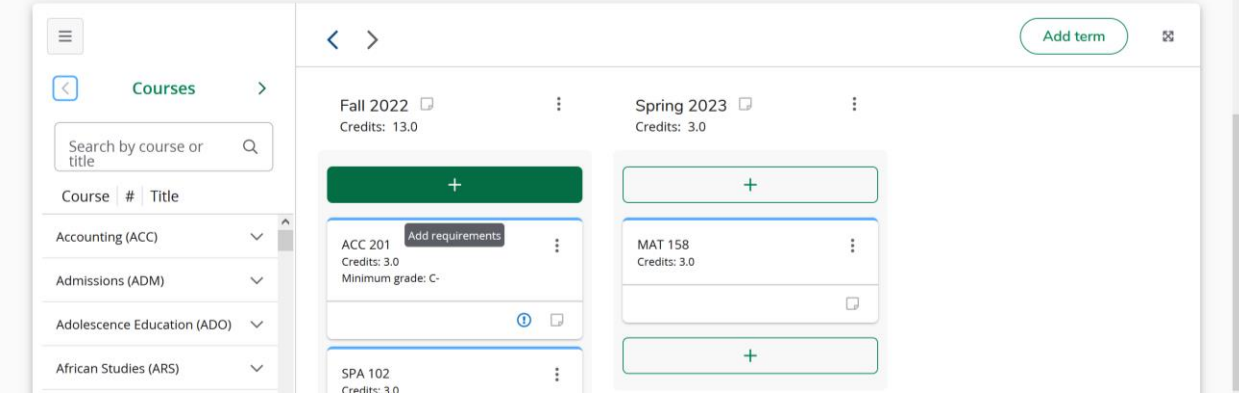

You can also add requirements to the plan using the "+" on each term.

Using the "+" on the term will present you with a screen where you can search Courses or work off of the Still Needed list.

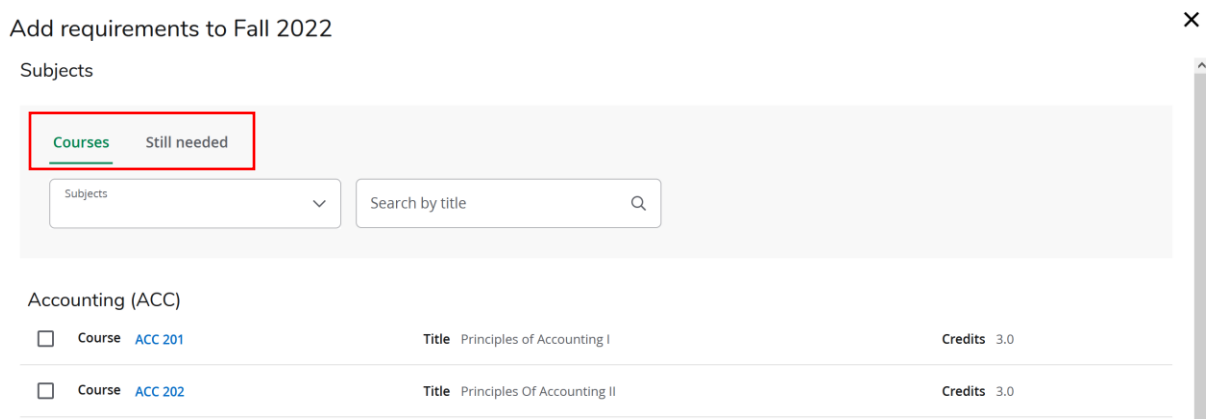

The advantage of this method is that you can select multiple courses to add at one time.

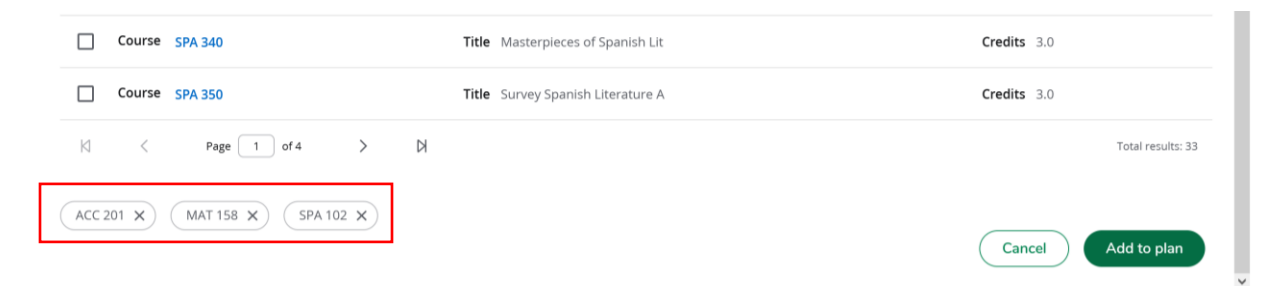

The Ellipsis on Plan requirements provides editing options.

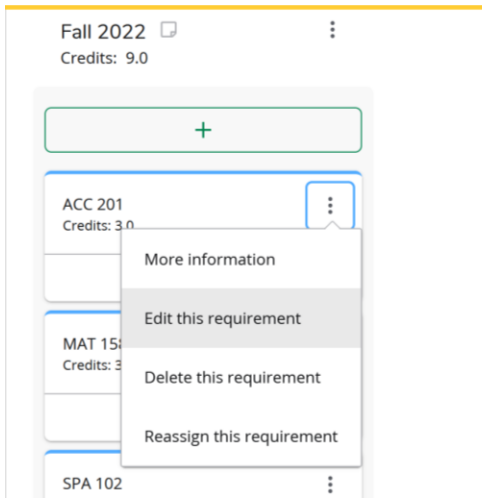

The Edit pop up is where you can specify minimum grade requirements and mark requirements as Critical.

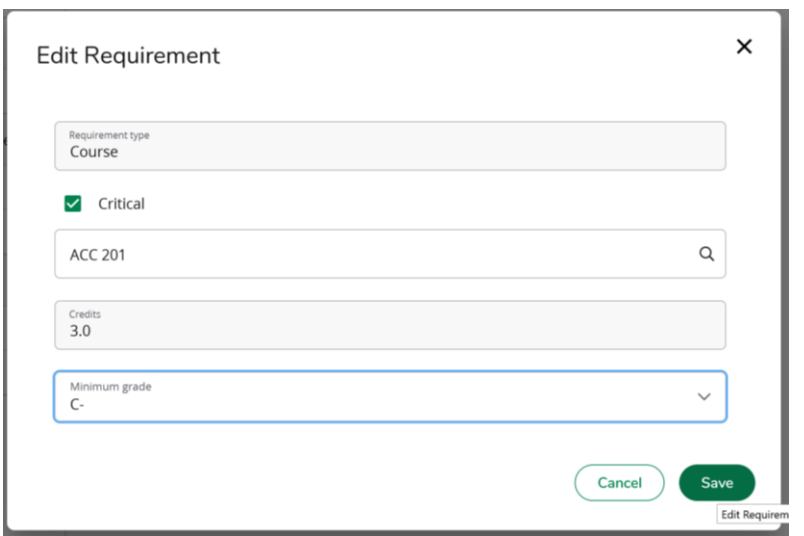

Only requirements marked Critical are evaluated for On-Track / Off-Track evaluation and labeling.

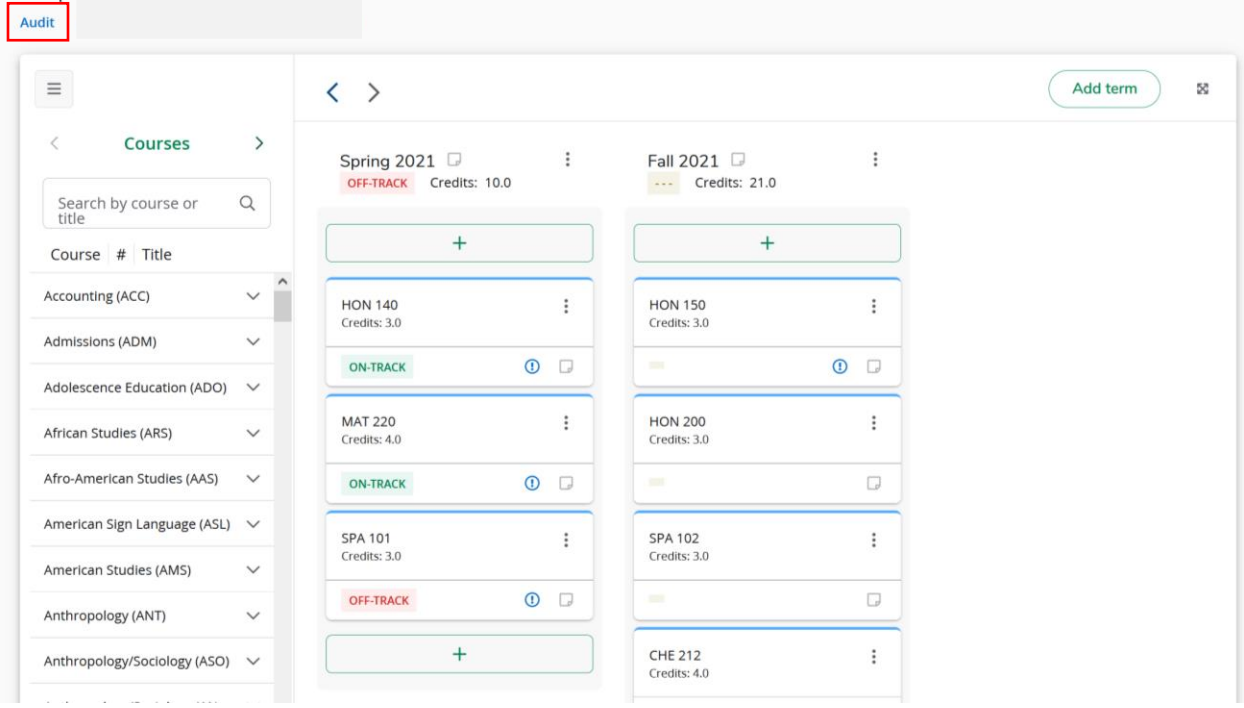

The "Audit" link will open a new tab in your browser to display an audit that incorporates planned future coursework. Planned courses display on the audit with the planned term and a grade of "PLAN".

Notes can be added anywhere you see a note icon – on the plan, on the term or on individual requirements.

Plans are saved as they are built / edited, there is no "Save" button.